### **PZ250D E-836.1G Piezoverstärker Benutzerhandbuch**

1.0.1 10.03.2014

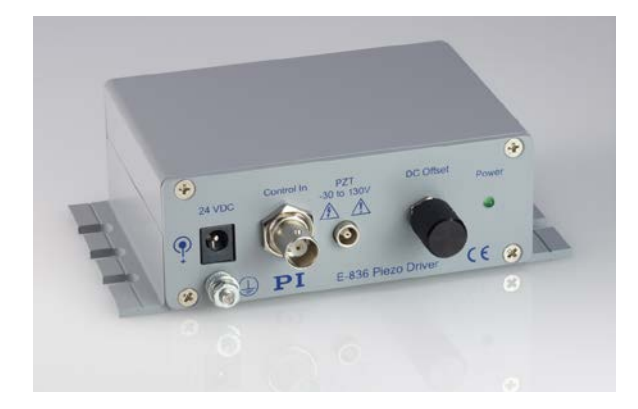

#### **Dieses Dokument beschreibt folgendes Produkt:**

 **E-836.1G** Piezoverstärker, 1 Kanal, Tischgerät, -30 bis 130 V

## PI

Physik Instrumente (PI) GmbH & Co. KG ist Inhaberin der nachfolgend aufgeführten Marken:

PI®, PIC®, PICMA®, Picoactuator®, PIFOC®, PILine®, PInano®, PiezoWalk®, NEXACT®, NEXLINE®, NanoCube®, NanoAutomation®

© 2014 Physik Instrumente (PI) GmbH & Co. KG, Karlsruhe, Deutschland. Die Texte, Bilder und Zeichnungen dieses Handbuchs sind urheberrechtlich geschützt. Physik Instrumente (PI) GmbH & Co. KG behält insoweit sämtliche Rechte vor. Die Verwendung dieser Texte, Bilder und Zeichnungen ist nur auszugsweise und nur unter Angabe der Quelle erlaubt.

Originalbetriebsanleitung Erstdruck: 10.03.2014 Dokumentnummer: PZ250D, BRo, Version 1.0.1

Änderungen vorbehalten. Dieses Handbuch verliert seine Gültigkeit mit Erscheinen einer neuen Revision. Die jeweils aktuelle Revision ist auf unserer Website zum Herunterladen (S. [3\)](#page-6-0) verfügbar.

# **Inhalt**

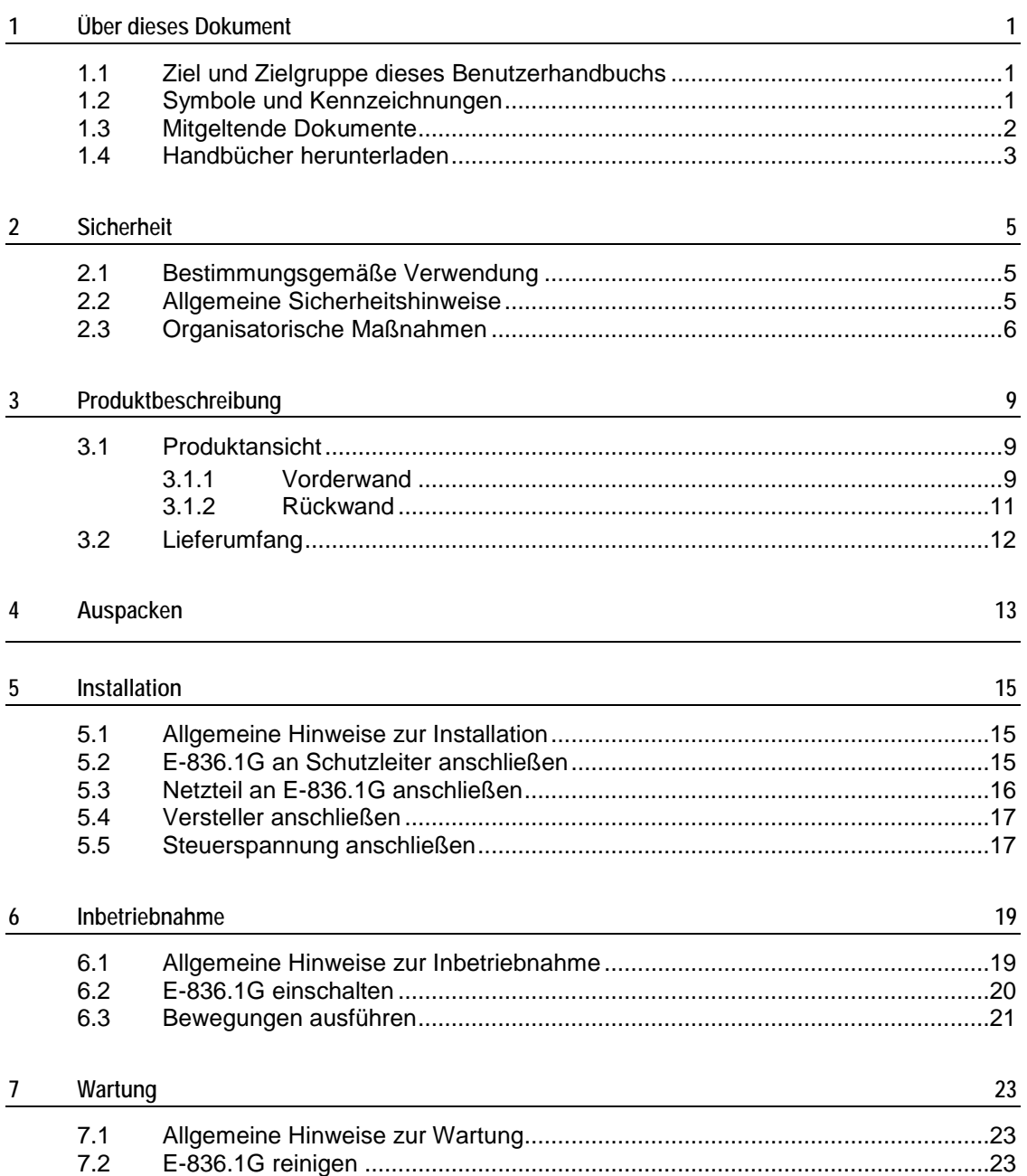

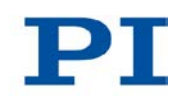

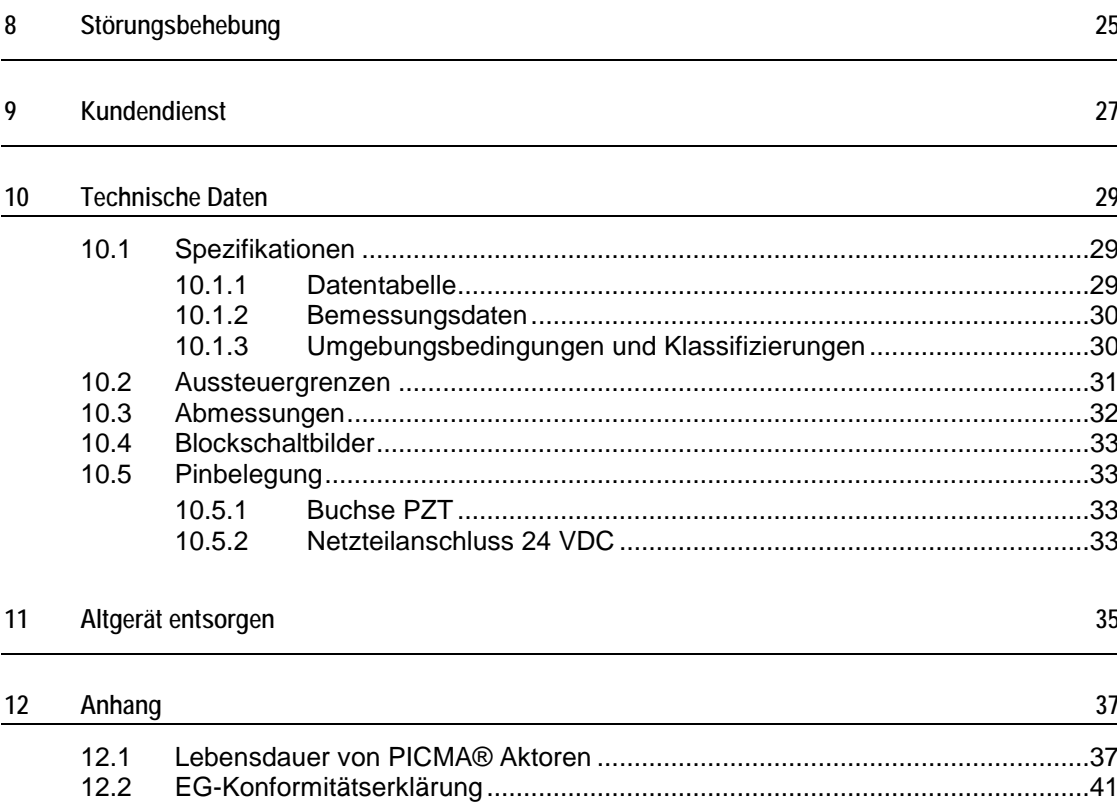

# **1 Über dieses Dokument**

## **In diesem Kapitel**

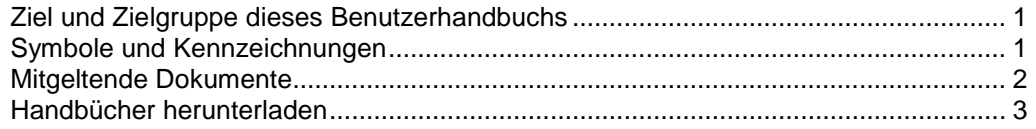

## <span id="page-4-0"></span>**1.1 Ziel und Zielgruppe dieses Benutzerhandbuchs**

Dieses Benutzerhandbuch enthält die erforderlichen Informationen für die bestimmungsgemäße Verwendung des E-836.1G.

Grundsätzliches Wissen zu geregelten Systemen, zu Konzepten der Bewegungssteuerung und zu geeigneten Sicherheitsmaßnahmen wird vorausgesetzt.

Die aktuellen Versionen der Benutzerhandbücher stehen auf unserer Website zum Herunterladen (S. [3\)](#page-6-0) bereit.

### <span id="page-4-1"></span>**1.2 Symbole und Kennzeichnungen**

In diesem Benutzerhandbuch werden folgende Symbole und Kennzeichnungen verwendet:

#### *GEFAHR*

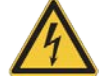

#### **Unmittelbar drohende Gefahr**

Bei Nichtbeachtung drohen Tod oder schwerste Verletzungen.

Maßnahmen, um die Gefahr zu vermeiden.

#### *HINWEIS*

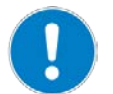

#### **Gefährliche Situation**

Bei Nichtbeachtung drohen Sachschäden.

Maßnahmen, um die Gefahr zu vermeiden.

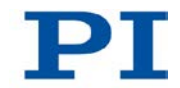

#### *INFORMATION*

Informationen zur leichteren Handhabung, Tricks, Tipps, etc.

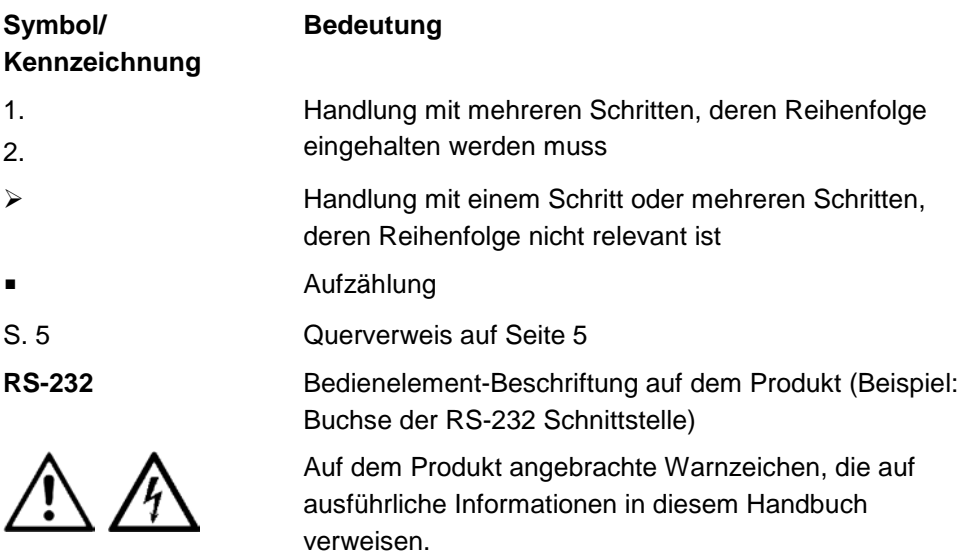

## <span id="page-5-0"></span>**1.3 Mitgeltende Dokumente**

Alle in dieser Dokumentation erwähnten Geräte und Programme von PI sind in separaten Handbüchern beschrieben.

Die aktuellen Versionen der Benutzerhandbücher stehen auf unserer Website zum Herunterladen (S. [3\)](#page-6-0) bereit.

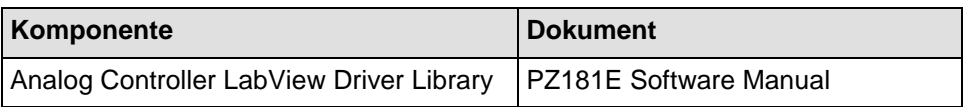

### <span id="page-6-0"></span>**1.4 Handbücher herunterladen**

#### *INFORMATION*

Wenn ein Handbuch auf unserer Website fehlt oder Probleme beim Herunterladen auftreten:

Wenden Sie sich an unseren Kundendienst (S. [27\)](#page-30-0).

Auf unserer Website finden Sie die Handbücher in ihrer aktuellen Version. Für einige Produkte (z. B. Hexapodsysteme und Elektroniken, die mit einer CD ausgeliefert werden) ist der Zugang zu den Handbüchern durch ein Kennwort geschützt. Das Kennwort ist auf der CD enthalten.

#### **Frei zugängliche Handbücher herunterladen**

- 1. Öffnen Sie die Website **http://www.pi-portal.ws**.
- 2. Klicken Sie auf *Downloads*.
- 3. Klicken Sie auf die entsprechende Kategorie (z. B. *E Piezo Drivers & Nanopositioning Controllers*)
- 4. Klicken Sie auf den entsprechenden Produktcode (z. B. *E-836*).
- 5. Klicken Sie auf *Documents*.

Die vorhandenen Handbücher werden angezeigt.

6. Klicken Sie auf das gewünschte Handbuch und speichern Sie es auf der Festplatte Ihres PC oder auf einem Datenträger.

#### **Kennwortgeschützte Handbücher herunterladen**

- 1. Führen Sie die Schritte 1 bis 5 für das Herunterladen frei zugänglicher Handbücher aus.
- 2. Legen Sie die CD des Produkts in das PC-Laufwerk ein.
- 3. Wechseln Sie auf der CD in das Verzeichnis *Manuals*.
- 4. Öffnen Sie im Verzeichnis *Manuals* die Release News (Datei mit dem Namensbestandteil *Releasenews*).
- 5. Entnehmen Sie dem Abschnitt *User login for software download* in den Release News den Benutzernamen (user name) und das Kennwort (password).

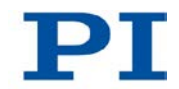

- 6. Geben Sie auf der Website im Bereich *User login* am linken Seitenrand den Benutzernamen und das Kennwort in die entsprechenden Felder ein.
- 7. Klicken Sie auf *Login*.

Die vorhandenen Handbücher werden angezeigt.

8. Klicken Sie auf das gewünschte Handbuch und speichern Sie es auf der Festplatte Ihres PC oder auf einem Datenträger.

# **2 Sicherheit**

### **In diesem Kapitel**

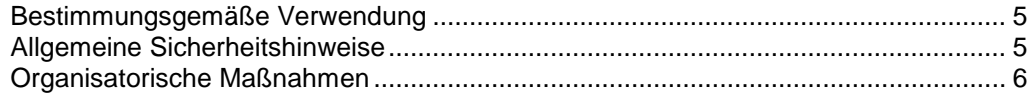

### <span id="page-8-0"></span>**2.1 Bestimmungsgemäße Verwendung**

Der E-836.1G ist ein Laborgerät im Sinne der DIN EN 61010-1. Er ist für die Verwendung in Innenräumen und in einer Umgebung vorgesehen, die frei von Schmutz, Öl und Schmiermitteln ist.

Entsprechend seiner Bauform ist der E-836.1G für den Antrieb von kapazitiven Lasten (z. B. piezokeramischen Aktoren) vorgesehen.

Der E-836.1G darf nicht für andere als die in diesem Benutzerhandbuch genannten Zwecke verwendet werden. Insbesondere darf der E-836.1G nicht für den Antrieb von ohmschen oder induktiven Lasten verwendet werden.

Der E-836.1G kann sowohl für statische als auch für dynamische Anwendungen verwendet werden.

### <span id="page-8-1"></span>**2.2 Allgemeine Sicherheitshinweise**

Der E-836.1G ist nach dem Stand der Technik und den anerkannten sicherheitstechnischen Regeln gebaut. Bei unsachgemäßer Verwendung des E-836.1G können Benutzer gefährdet werden und/oder Schäden am E-836.1G entstehen.

- Benutzen Sie den E-836.1G nur bestimmungsgemäß und in technisch einwandfreiem Zustand.
- > Lesen Sie das Benutzerhandbuch.
- Beseitigen Sie Störungen, die die Sicherheit beeinträchtigen können, umgehend.

Der Betreiber ist für den korrekten Einbau und Betrieb des E-836.1G verantwortlich.

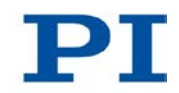

- Installieren Sie den E-836.1G in der Nähe der Stromversorgung, damit der Netzstecker schnell und einfach vom Netz getrennt werden kann.
- Verwenden Sie zum Anschließen des E-836.1G an die Stromversorgung die mitgelieferten Komponenten (Netzteil, Adapter, Netzkabel).
- Wenn eine der mitgelieferten Komponenten für das Anschließen an die Stromversorgung ersetzt werden muss, verwenden Sie eine ausreichend bemessene Komponente.

Bei fehlendem oder nicht ordnungsgemäß angeschlossenem Schutzleiter können im Falle eines Fehlers oder Defekts gefährliche Berührungsspannungen am E-836.1G entstehen. Wenn Berührungsspannungen vorhanden sind, kann das Berühren des E-836.1G zum Tod durch Stromschlag oder zu schweren Verletzungen führen.

- Schließen Sie den E-836.1G vor Inbetriebnahme an einen Schutzleiter an (S. [15\)](#page-18-0).
- Entfernen Sie den Schutzleiter **nicht** während des Betriebs.
- Wenn der Schutzleiter vorübergehend entfernt werden muss (z. B. bei Umbauten), schließen Sie den E-836.1G vor erneuter Inbetriebnahme wieder an den Schutzleiter an.

### <span id="page-9-0"></span>**2.3 Organisatorische Maßnahmen**

#### **Benutzerhandbuch**

- > Halten Sie dieses Benutzerhandbuch ständig am E-836.1G verfügbar. Die aktuellen Versionen der Benutzerhandbücher stehen auf unserer Website zum Herunterladen (S. [3\)](#page-6-0) bereit.
- Fügen Sie alle vom Hersteller bereitgestellten Informationen, z. B. Ergänzungen und Technical Notes, zum Benutzerhandbuch hinzu.
- Wenn Sie den E-836.1G an Andere weitergeben, fügen Sie dieses Handbuch und alle sonstigen vom Hersteller bereitgestellten Informationen bei.
- Führen Sie Arbeiten grundsätzlich anhand des vollständigen Benutzerhandbuchs durch. Fehlende Informationen aufgrund eines unvollständigen Benutzerhandbuchs können zu schweren oder tödlichen Verletzungen sowie zu Sachschäden führen.
- Installieren und bedienen Sie den E-836.1G nur, nachdem Sie dieses Benutzerhandbuch gelesen und verstanden haben.

#### **Personalqualifikation**

Nur autorisiertes und entsprechend qualifiziertes Personal darf den E-836.1G installieren, in Betrieb nehmen, bedienen, warten und reinigen.

# **3 Produktbeschreibung**

## **In diesem Kapitel**

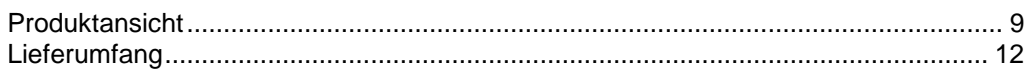

## <span id="page-12-0"></span>**3.1 Produktansicht**

### **3.1.1 Vorderwand**

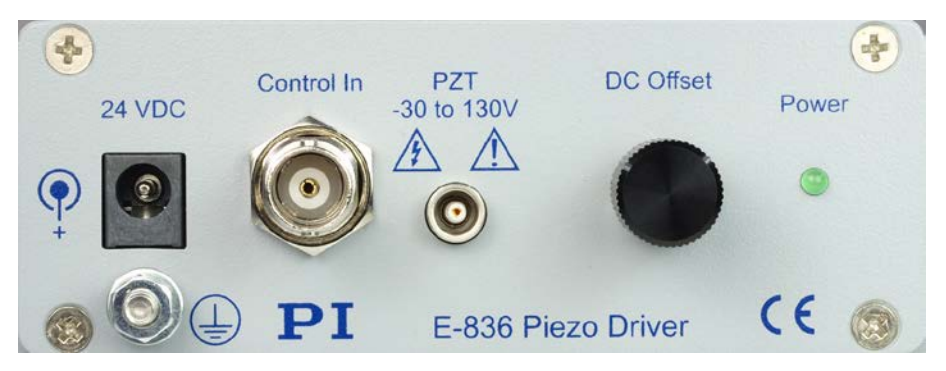

*Abbildung 1: Piezoverstärker E-836.1G, Vorderansicht*

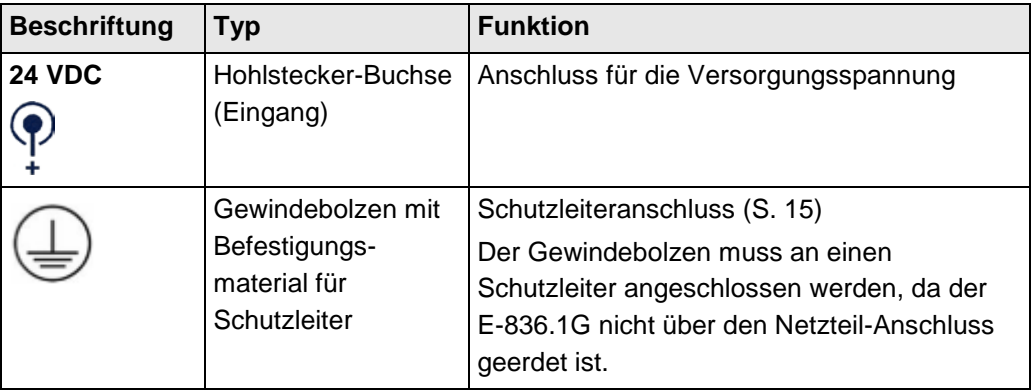

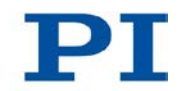

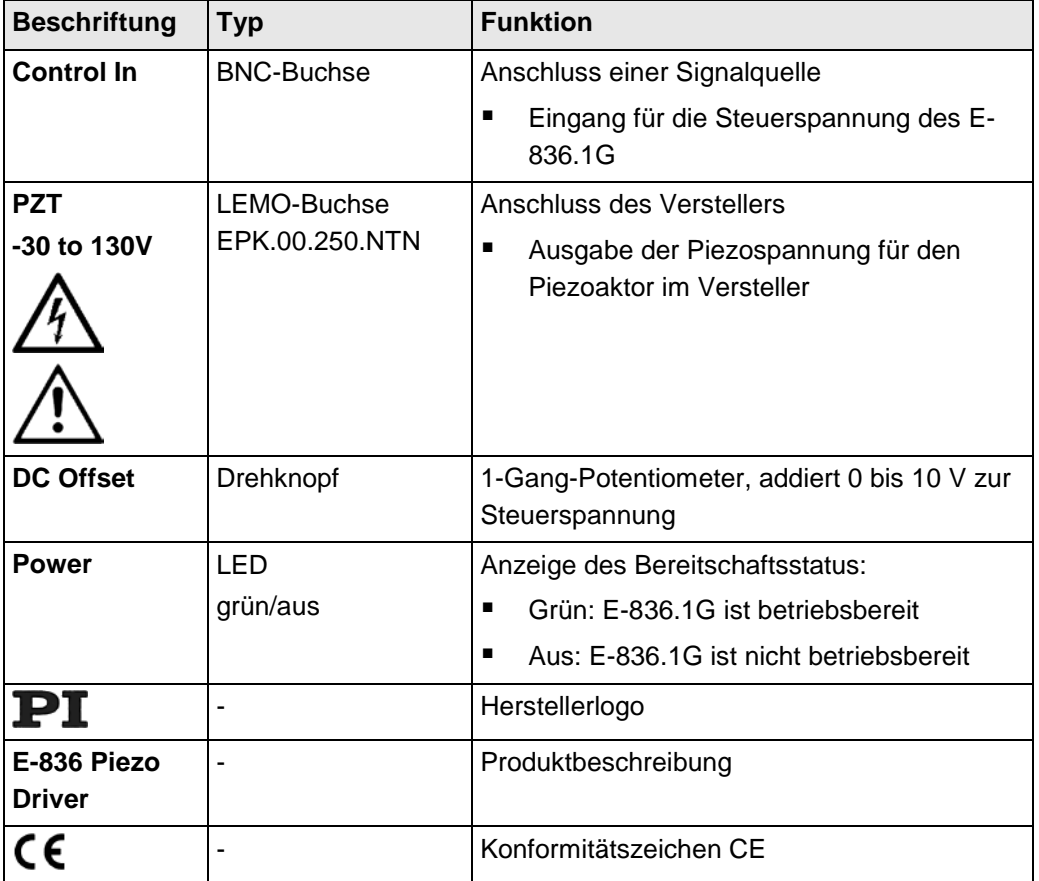

### **3.1.2 Rückwand**

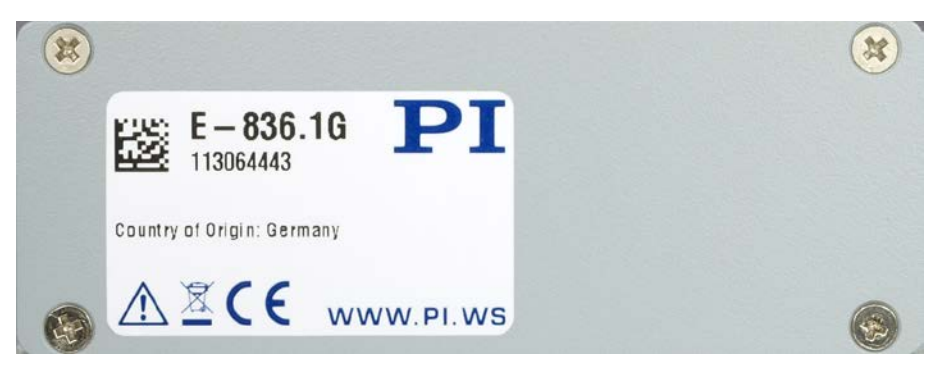

*Abbildung 2: Piezoverstärker E-836.1G, Rückansicht*

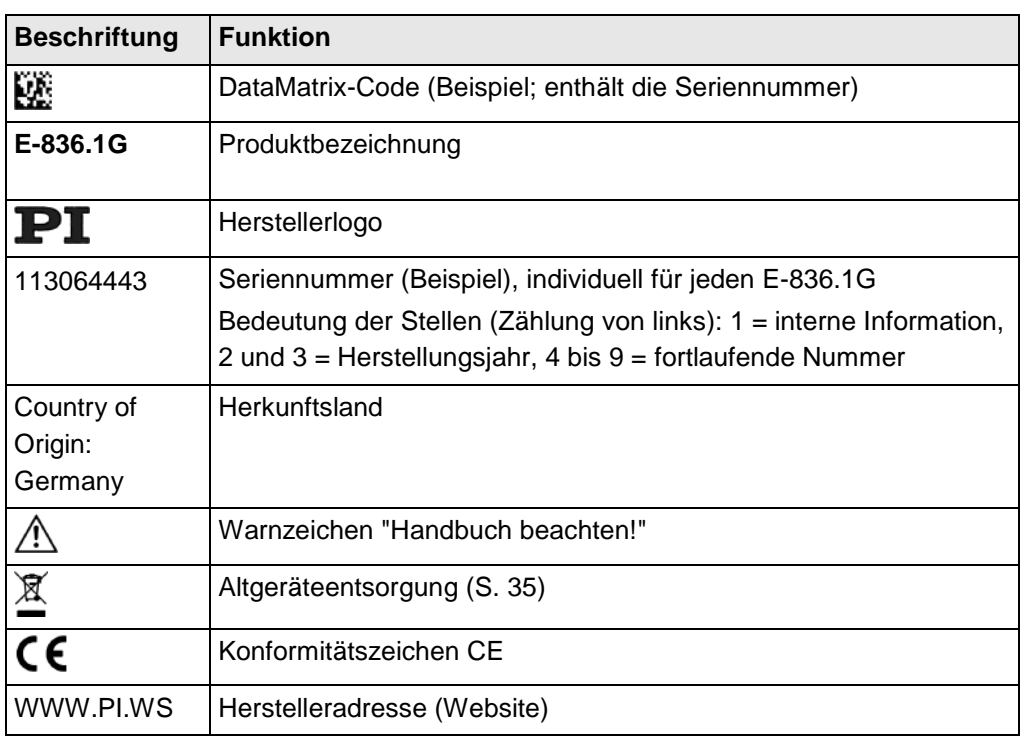

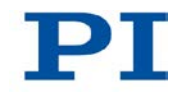

# <span id="page-15-0"></span>**3.2 Lieferumfang**

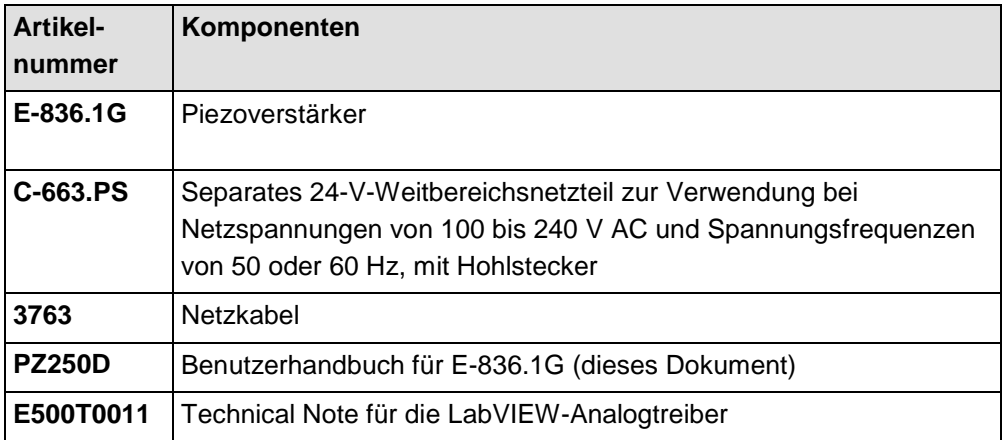

# **4 Auspacken**

- 1. Packen Sie den E-836.1G vorsichtig aus.
- 2. Vergleichen Sie die erhaltene Lieferung mit dem Inhalt laut Vertrag und mit der Packliste.
- 3. Überprüfen Sie den Inhalt auf Anzeichen von Schäden. Bei Anzeichen von Beschädigungen oder fehlenden Teilen wenden Sie sich sofort an PI.
- 4. Bewahren Sie das komplette Verpackungsmaterial auf für den Fall, dass das Produkt zurückgeschickt werden muss.

# **5 Installation**

### **In diesem Kapitel**

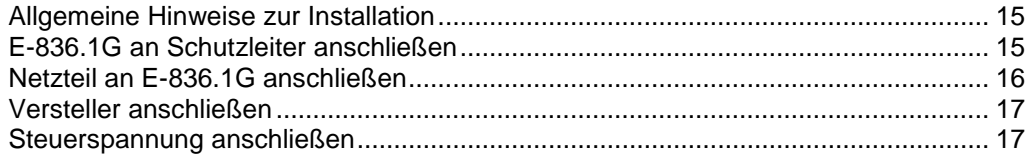

### <span id="page-18-1"></span>**5.1 Allgemeine Hinweise zur Installation**

- Installieren Sie den E-836.1G in der Nähe der Stromversorgung, damit der Netzstecker schnell und einfach vom Netz getrennt werden kann.
- Verwenden Sie nur Kabel und Verbindungen, die den lokalen Sicherheitsbestimmungen genügen.

## <span id="page-18-0"></span>**5.2 E-836.1G an Schutzleiter anschließen**

#### *INFORMATION*

Beachten Sie die jeweils geltenden Normen für die Schutzleiterbefestigung.

#### **Voraussetzung**

- $\checkmark$  Sie haben die allgemeinen Hinweise zur Installation gelesen und verstanden (S. [15\)](#page-18-1).
- Der E-836.1G ist ausgeschaltet, d. h. das Netzteil ist **nicht** über das Netzkabel an der Steckdose angeschlossen.

#### **Werkzeug und Zubehör**

- Geeigneter Schutzleiter:
	- − Kabelquerschnitt ≥0,75 mm<sup>2</sup>
	- − Übergangswiderstand <0,1 Ohm bei 25 A an allen für die Schutzleitermontage relevanten Stellen

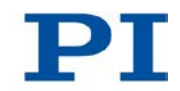

- Befestigungsmaterial für den Schutzleiter, sitzt bei Auslieferung des E-836.1G in folgender Reihenfolge auf dem Schutzleiteranschluss (Gewindebolzen), ausgehend vom Gehäuse:
	- − Sicherungsscheibe
	- − Mutter
	- − Unterlegscheibe
	- − Zahnscheibe
	- − Mutter
- Geeigneter Schraubenschlüssel

#### **E-836.1G an Schutzleiter anschließen**

- 1. Wenn nötig, befestigen Sie einen geeigneten Kabelschuh am Schutzleiter.
- 2. Entfernen Sie die äußere Mutter vom Schutzleiteranschluss auf der Vorderwand des E-836.1G (mit  $\bigoplus$  gekennzeichneter Gewindebolzen (S. [9\)](#page-12-0)).
- 3. Schließen Sie den Schutzleiter an:
	- a) Schieben Sie den Kabelschuh des Schutzleiters auf den Gewindebolzen.
	- b) Schrauben Sie die Mutter auf den Gewindebolzen. Der Kabelschuh des Schutzleiters wird auf diese Weise zwischen der Zahnscheibe und der Mutter eingeklemmt.
	- c) Ziehen Sie die Mutter mit mindestens drei Umdrehungen und einem Drehmoment von 1,2 Nm bis 1,5 Nm fest.

### <span id="page-19-0"></span>**5.3 Netzteil an E-836.1G anschließen**

#### **Voraussetzungen**

Das Netzkabel ist **nicht** an der Steckdose angeschlossen.

#### **Werkzeug und Zubehör**

- Mitgeliefertes 24-V-Weitbereichsnetzteil (für Netzspannungen zwischen 100 und 240 Volt Wechselspannung bei 50 oder 60 Hz)
- Alternativ: ausreichend bemessenes Netzteil
- **Mitgeliefertes Netzkabel**
- Alternativ: ausreichend bemessenes Netzkabel

#### **Netzteil an den E-836.1G anschließen**

Verbinden Sie das Netzteil mit dem Anschluss **24 VDC** des E-836.1G.

### <span id="page-20-0"></span>**5.4 Versteller anschließen**

#### **Voraussetzung**

- Wenn an der BNC-Buchse **Control In** eine Signalquelle angeschlossen ist: Die Signalquelle ist ausgeschaltet oder deren Ausgabe ist 0 V.
- Das Potentiometer **DC Offset** ist auf Linksanschlag gedreht.

#### **Werkzeug und Zubehör**

- **U** Versteller mit folgenden Merkmalen:
	- − Antrieb: Piezoaktor(en)
	- − Betriebsspannungsbereich: -30 bis 130 V
	- − Spannungsanschluss: über LEMO-Stecker

#### **Versteller anschließen**

 Schließen Sie den Spannungsanschluss des Verstellers an der LEMO-Buchse **PZT -30 to 130 V** des E-836.1G an.

## <span id="page-20-1"></span>**5.5 Steuerspannung anschließen**

#### *INFORMATION*

Das Steuersignal für die ausgegebene Piezospannung ist die Summe aus folgenden Signalen:

- Steuerspannung an der BNC-Buchse **Control In**
- Offset, der mit dem Potentiometer **DC Offset** eingestellt ist

Das Steuersignal sollte immer im Bereich –2 bis +12 V liegen. Der Bereich kann auf –3 bis +13 V ausgedehnt werden. Dies kann jedoch die Lebensdauer des Piezoaktors im Versteller verkürzen (S. [37\)](#page-40-0).

#### **Voraussetzung**

- Die Signalquelle für die Steuerspannung ist ausgeschaltet oder deren Ausgabe ist 0 V.
- Das Potentiometer **DC Offset** ist auf Linksanschlag gedreht.

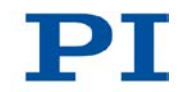

#### **Werkzeug und Zubehör**

 Signalquelle für die Steuerspannung. Die Steuerspannung kann auch ein computergeneriertes Analogsignal (z. B. von einer DAQ-Karte) sein. Sie können zur Erzeugung des Analogsignals die PI LabVIEW Analogtreiber verwenden (siehe Technical Note E500T0011 und Handbuch PZ181E).

#### **Steuerspannung anschließen**

Schließen Sie die Signalquelle an die BNC-Buchse **Control In** an.

## **6 Inbetriebnahme**

### **In diesem Kapitel**

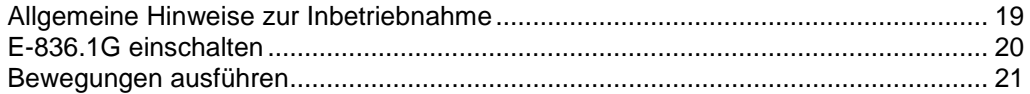

### <span id="page-22-0"></span>**6.1 Allgemeine Hinweise zur Inbetriebnahme**

#### *GEFAHR*

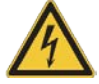

#### **Stromschlaggefahr bei fehlendem Schutzleiter!**

Bei fehlendem oder nicht ordnungsgemäß angeschlossenem Schutzleiter können im Falle eines Fehlers oder Defekts gefährliche Berührungsspannungen am E-836.1G entstehen. Wenn Berührungsspannungen vorhanden sind, kann das Berühren des E-836.1G zum Tod durch Stromschlag oder zu schweren Verletzungen führen.

- Schließen Sie den E-836.1G vor Inbetriebnahme an einen Schutzleiter an (S. [15\)](#page-18-0).
- Entfernen Sie den Schutzleiter **nicht** während des Betriebs.
- Wenn der Schutzleiter vorübergehend entfernt werden muss (z. B. bei Umbauten), schließen Sie den E-836.1G vor erneuter Inbetriebnahme wieder an den Schutzleiter an.

#### *HINWEIS*

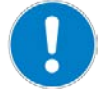

**Verringerte Lebensdauer der Piezokeramik durch dauerhaft hohe Spannung!** Das dauerhafte Anlegen einer hohen statischen Spannung an die Piezoaktoren im Versteller verringert die Lebensdauer der Piezokeramik.

Wenn der E-836.1G nicht benutzt wird, aber eingeschaltet bleiben soll:

Stellen Sie das Steuersignal (Summe aus Control In und DC Offset)auf 0 V ein.

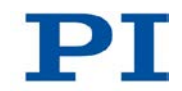

#### *INFORMATION*

Die ausgegebene Piezospannung enthält die Schaltfrequenz des internen DC/DC-Wandlers des E-836.1G (600 kHz). Auf die Bewegung des Versteller hat diese Frequenz jedoch keine Auswirkungen. Deshalb eignet sich die Messung der Piezospannung (z. B. mit einem digitalen Oszilloskop) **nicht** zum Ermitteln der Bewegungsauflösung des Verstellers.

 Messen Sie die Bewegung des Verstellers direkt, z. B. mit optischen Methoden oder hochauflösenden Sensoren.

#### *INFORMATION*

Beim Ausschalten generiert der E-836.1G einen Spannungspuls am Ausgang für die Piezospannung. Ein angeschlossener Versteller führt eine entsprechende Bewegung aus, die sich als Klackgeräusch bemerkbar machen kann. Dieses Verhalten ist unbedenklich und beeinträchtigt den Versteller **nicht**.

## <span id="page-23-0"></span>**6.2 E-836.1G einschalten**

#### **Voraussetzung**

- $\checkmark$  Sie haben die allgemeinen Hinweise zur Inbetriebnahme gelesen und verstanden (S. [19\)](#page-22-0).
- $\checkmark$  Sie haben das Netzteil an den E-836.1G angeschlossen (S. [16\)](#page-19-0).
- Wenn eine Signalquelle an der BNC-Buchse **Control In** angeschlossen ist: Die Signalquelle ist ausgeschaltet oder deren Ausgabe ist 0 V.
- Das Potentiometer **DC Offset** ist auf Linksanschlag gedreht.

#### **E-836.1G einschalten**

Verbinden Sie das Netzkabel des Netzteils mit der Steckdose.

Die LED **Power** auf der Vorderwand zeigt den Bereitschaftsstatus des E-836.1G an:

- − Grün: E-836.1G ist betriebsbereit
- − Aus: E-836.1G ist nicht betriebsbereit

### <span id="page-24-0"></span>**6.3 Bewegungen ausführen**

#### *INFORMATION*

Das Steuersignal für die ausgegebene Piezospannung ist die Summe aus folgenden Signalen:

- Steuerspannung an der BNC-Buchse **Control In**
- Offset, der mit dem Potentiometer **DC Offset** eingestellt ist

Das Steuersignal sollte immer im Bereich –2 bis +12 V liegen. Der Bereich kann auf –3 bis +13 V ausgedehnt werden. Dies kann jedoch die Lebensdauer des Piezoaktors im Versteller verkürzen (S. [37\)](#page-40-0).

#### **Voraussetzung**

- $\checkmark$  Sie haben das Benutzerhandbuch des Verstellers gelesen und verstanden.
- $\checkmark$  Sie haben den Versteller gemäß der Beschreibung im entsprechenden Benutzerhandbuch montiert.
- $\checkmark$  Sie haben den Versteller an den E-836.1G angeschlossen (S. [17\)](#page-20-0).
- Wenn die Ansteuerung über eine Steuerspannung erfolgt: Sie haben eine Signalquelle an den E-836.1G angeschlossen (S. [17\)](#page-20-1).
- $\checkmark$  Sie haben den E-836.1G eingeschaltet (S. [20\)](#page-23-0).

#### **Bewegungen ausführen**

- Verändern Sie das Steuersignal innerhalb des Bereichs von -2 V bis +12 V:
	- − Verändern Sie die Steuerspannung an der BNC-Buchse **Control In**.
	- − Drehen Sie das Potentiometer **DC Offset**.

Der Versteller erzeugt entsprechende Bewegungen.

# **7 Wartung**

## **In diesem Kapitel**

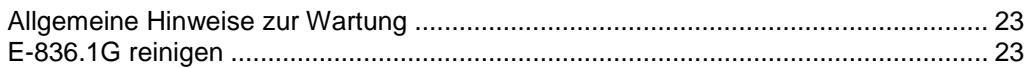

### <span id="page-26-0"></span>**7.1 Allgemeine Hinweise zur Wartung**

Der E-836.1G ist wartungsfrei.

## <span id="page-26-1"></span>**7.2 E-836.1G reinigen**

#### *HINWEIS*

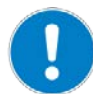

#### **Kurzschlüsse oder Überschläge!**

Der E-836.1G enthält elektrostatisch gefährdete Bauteile, die beim Eindringen von Reinigungsflüssigkeiten in das Gehäuse durch Kurzsschlüsse oder Überschläge beschädigt werden können.

- Trennen Sie vor dem Reinigen den E-836.1G von der Stromversorgung, indem Sie den Netzstecker ziehen.
- Vermeiden Sie das Eindringen von Reinigungsflüssigkeit in das Gehäuse.
	- Wenn notwendig, reinigen Sie die Gehäuseoberflächen des E-836.1G mit einem Tuch, das leicht mit einem milden Reinigungs- oder Desinfektionsmittel angefeuchtet wurde.
	- Verwenden Sie **keine** organischen Lösungsmittel.

# **8 Störungsbehebung**

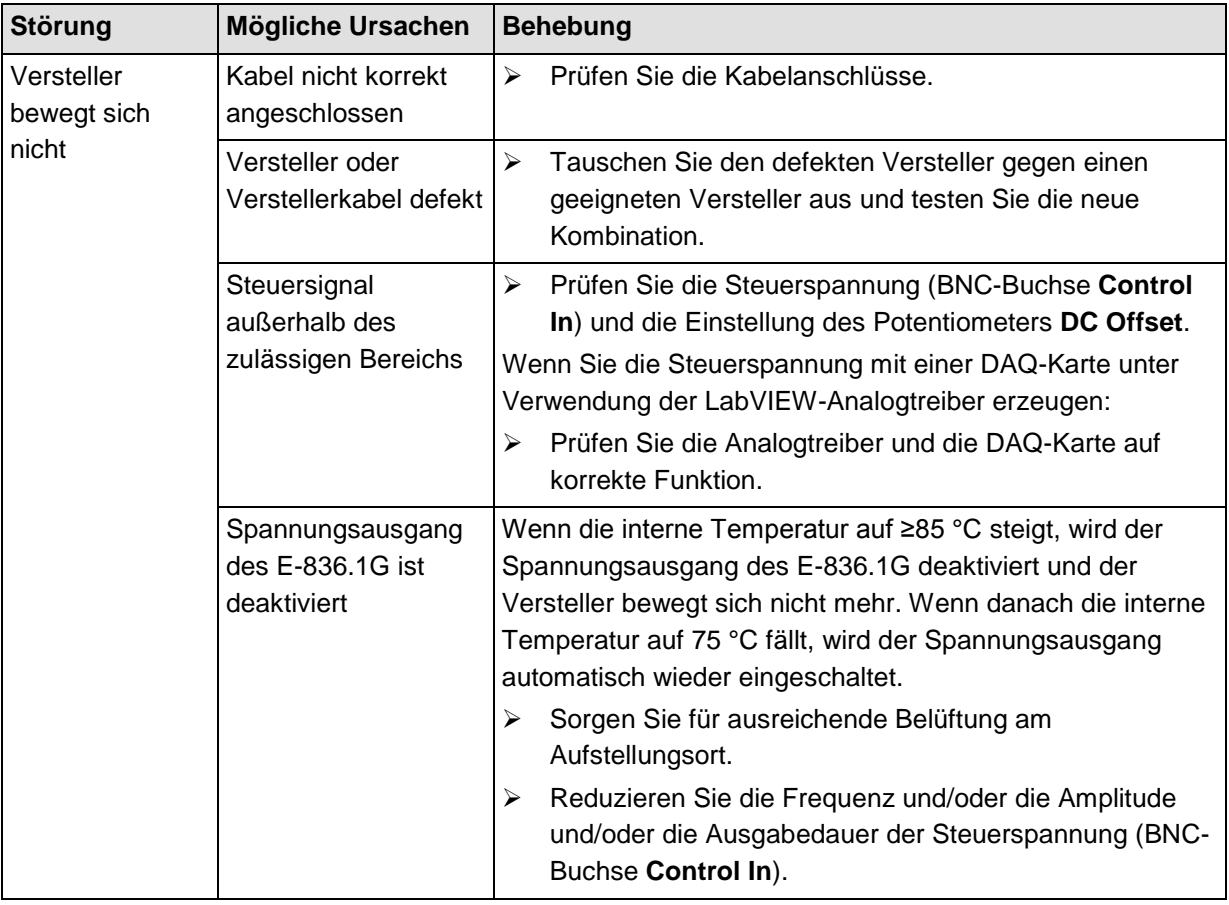

Wenn die Störung Ihres Systems nicht in der Tabelle angeführt ist oder wenn sie nicht wie beschrieben behoben werden kann, kontaktieren Sie unseren Kundendienst (S. [27\)](#page-30-0).

# <span id="page-30-0"></span>**9 Kundendienst**

Wenden Sie sich bei Fragen und Bestellungen an Ihre PI-Vertretung oder schreiben Sie uns eine E-Mail [\(mailto:info@pi.ws\)](mailto:info@pi.ws).

Geben Sie bei Fragen zu Ihrem System folgende Systeminformationen an:

- **Produktcodes und Seriennummern von allen Produkten im System**
- Firmwareversion des Controllers (sofern vorhanden)
- Version des Treibers oder der Software (sofern vorhanden)
- **PC-Betriebssystem (sofern vorhanden)**

Die aktuellen Versionen der Benutzerhandbücher stehen auf unserer Website zum Herunterladen (S. [3\)](#page-6-0) bereit.

# **10 Technische Daten**

# **In diesem Kapitel**

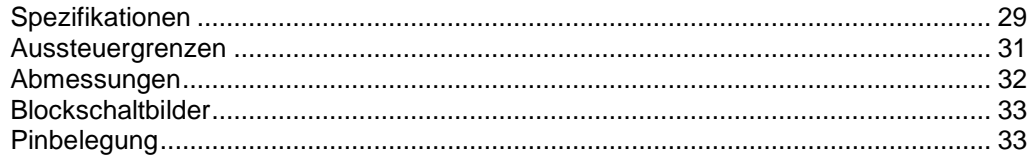

# <span id="page-32-0"></span>**10.1 Spezifikationen**

### **10.1.1 Datentabelle**

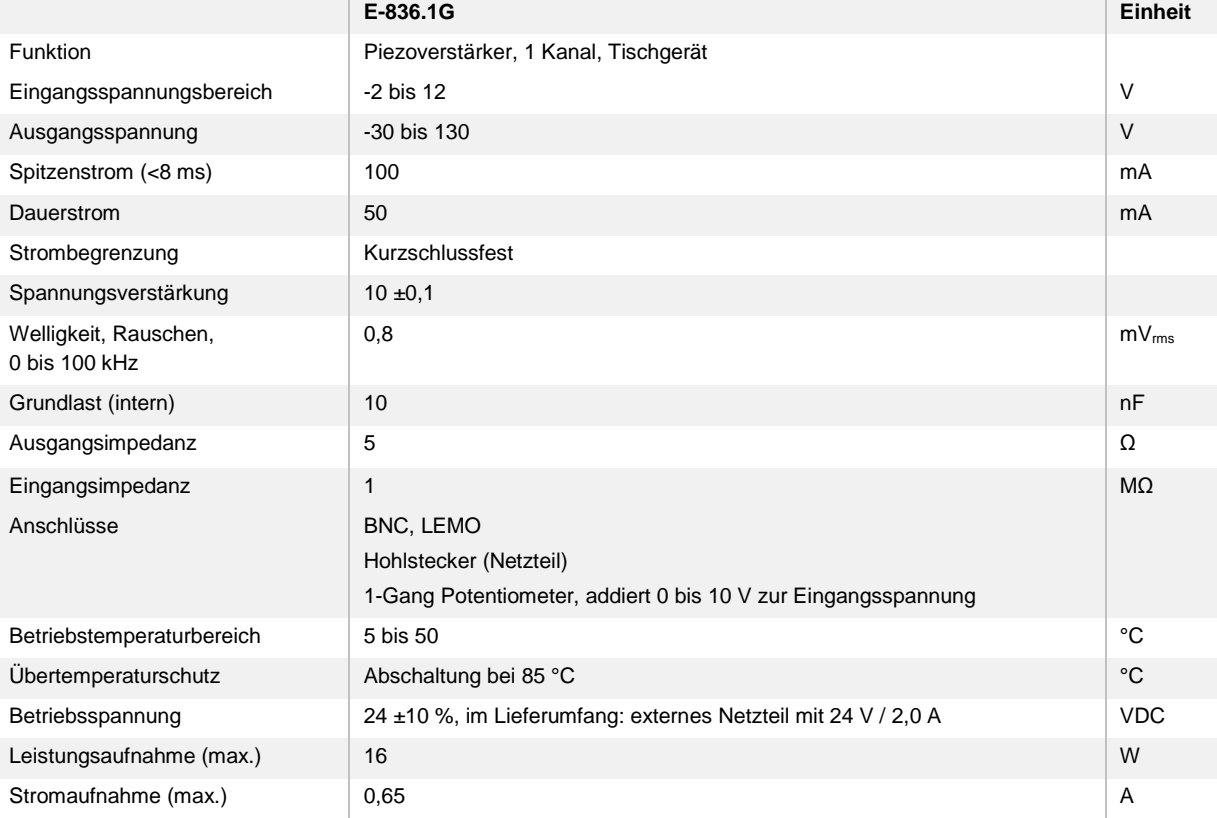

Sonderausführungen auf Anfrage.

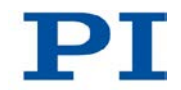

### **10.1.2 Bemessungsdaten**

Der E-836.1G ist für folgende Betriebsgrößen ausgelegt:

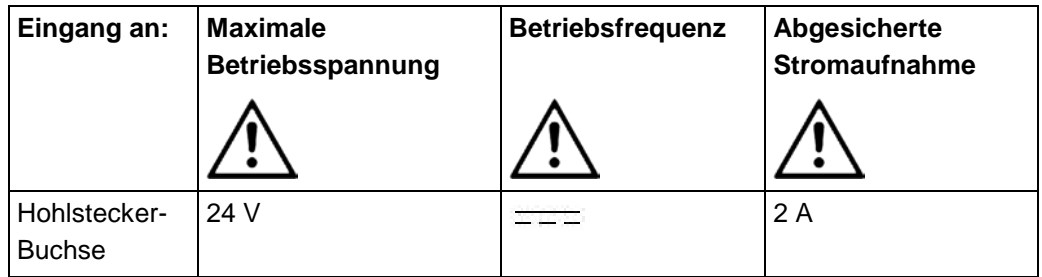

### **10.1.3 Umgebungsbedingungen und Klassifizierungen**

Folgende Umgebungsbedingungen und Klassifizierungen sind für den E-836.1G zu beachten:

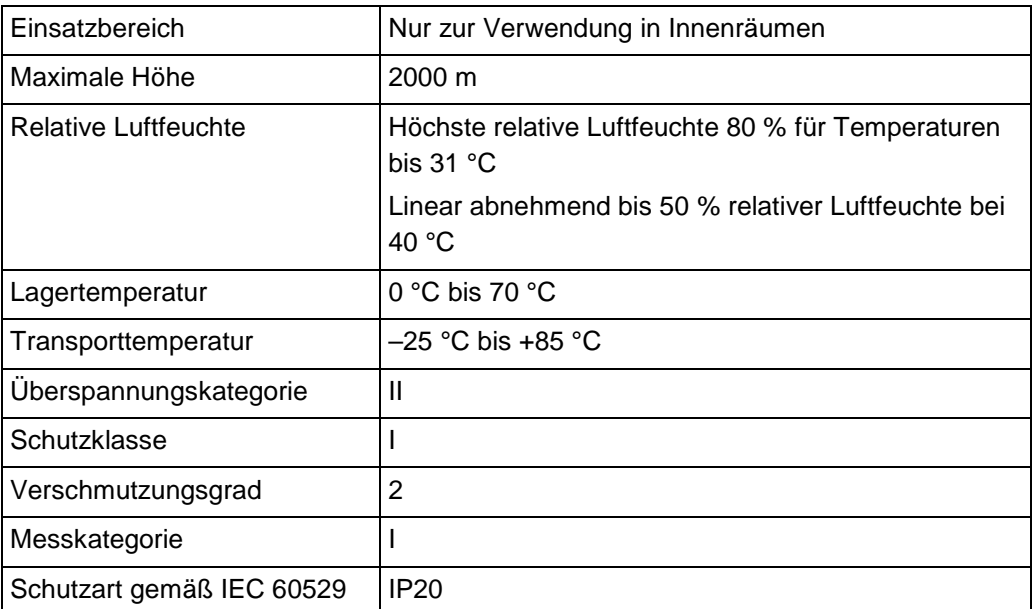

# <span id="page-34-0"></span>**10.2 Aussteuergrenzen**

Das folgende Diagramm zeigt die Aussteuergrenzen bei verschiedenen Piezo-Lasten. Die Werte an den Kurven sind Kapazitäten in μF.

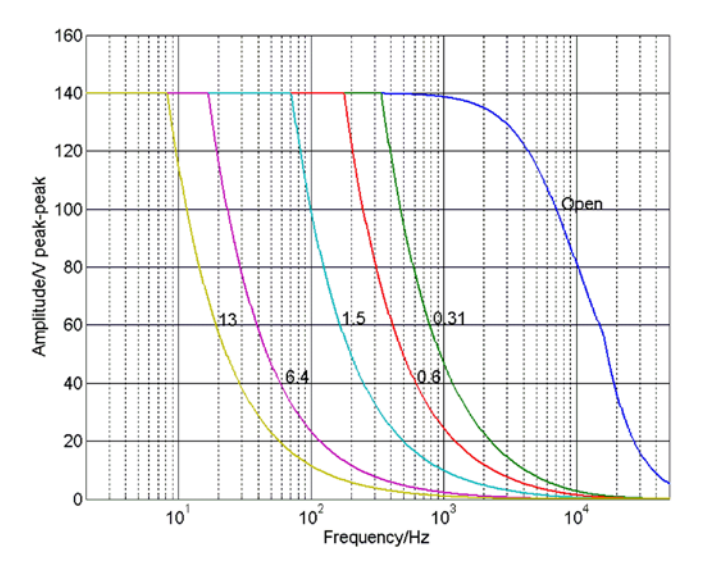

*Abbildung 3: Aussteuergrenzen*

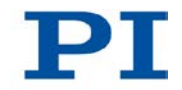

# <span id="page-35-0"></span>**10.3 Abmessungen**

#### Abmessungen in mm

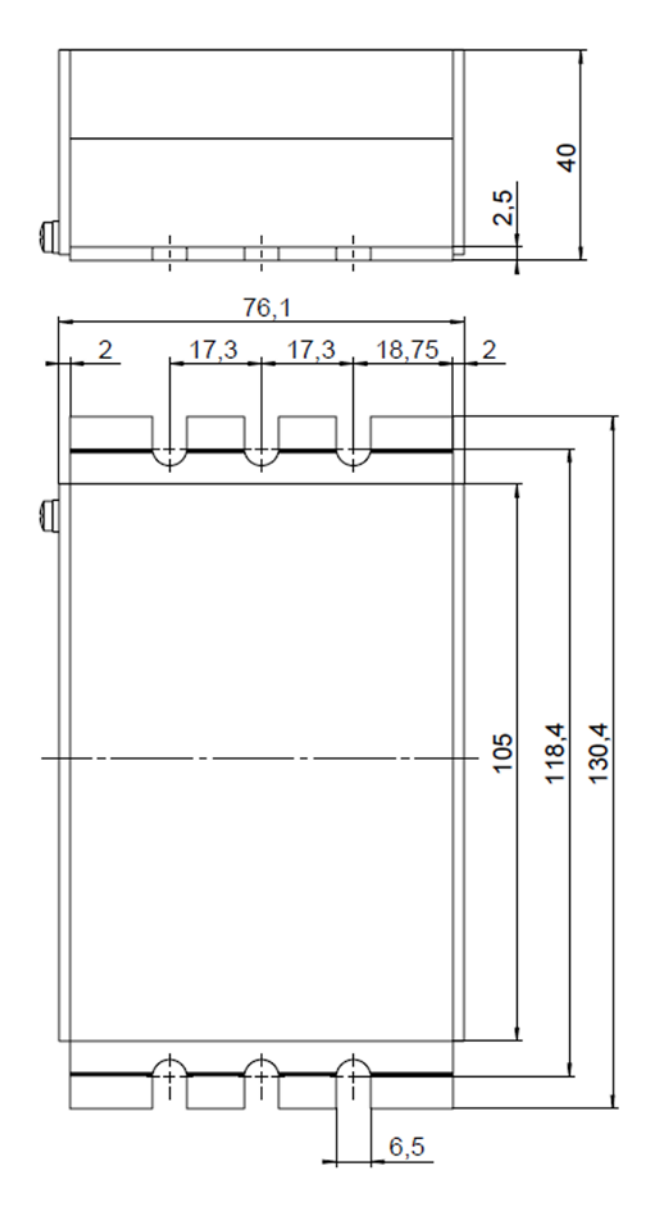

*Formel 1: E-836.1G, Abmessungen in mm*

### <span id="page-36-0"></span>**10.4 Blockschaltbilder**

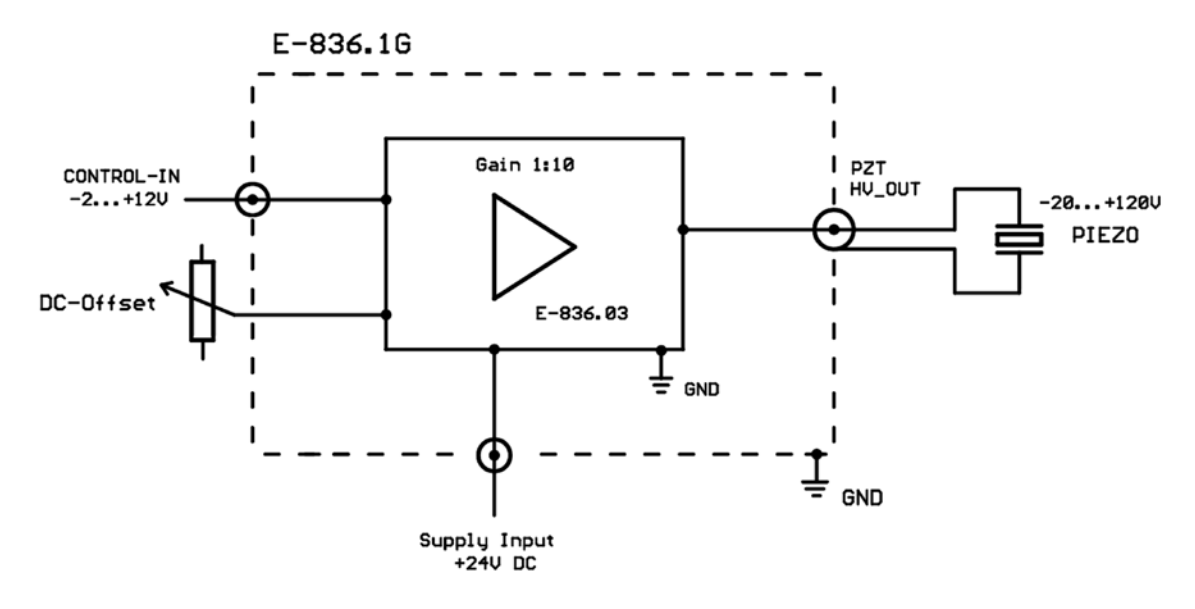

*Abbildung 4: E-836.1G Blockschaltbild*

## <span id="page-36-1"></span>**10.5 Pinbelegung**

### **10.5.1 Buchse PZT**

LEMO-Buchse EPK.00.250.NTN, 2-polig, für die Übertragung der Piezospannung:

- Äußerer Kontakt: PZT-Masse (mit dem Gehäuse verbunden)
- Innerer Kontakt: PZT+ (-30 bis +130 V)

### **10.5.2 Netzteilanschluss 24 VDC**

#### **Hohlstecker-Buchse**

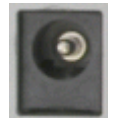

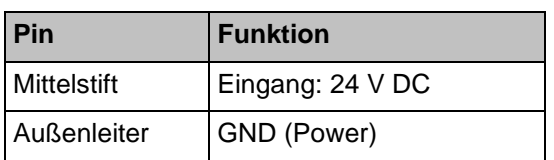

# <span id="page-38-0"></span>**11 Altgerät entsorgen**

Nach geltendem EU-Recht dürfen Elektrogeräte in den Mitgliedsstaaten der EU nicht über den kommunalen Restmüll entsorgt werden.

Entsorgen Sie das Altgerät unter Beachtung der internationalen, nationalen und regionalen Richtlinien.

Um der Produktverantwortung als Hersteller gerecht zu werden, übernimmt die Physik Instrumente (PI) GmbH & Co. KG kostenfrei die umweltgerechte Entsorgung eines PI-Altgerätes, sofern es nach dem 13. August 2005 in Verkehr gebracht wurde.

Falls Sie ein solches Altgerät von PI besitzen, können Sie es versandkostenfrei an folgende Adresse senden:

Physik Instrumente (PI) GmbH & Co. KG Auf der Römerstr. 1 D-76228 Karlsruhe

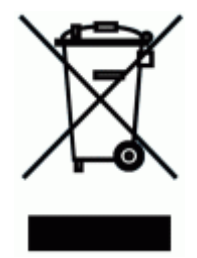

# **12 Anhang**

## **In diesem Kapitel**

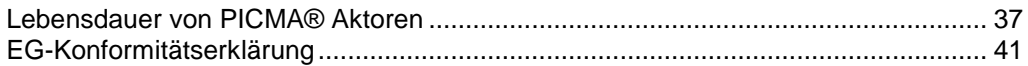

### <span id="page-40-0"></span>**12.1 Lebensdauer von PICMA® Aktoren**

Die Lebensdauer eines PICMA® Piezo-Aktors kann durch folgende Faktoren beeinflusst werden:

- **Angelegte Spannung**
- **Temperatur**
- Relative Luftfeuchtigkeit

In den folgenden Diagrammen ist gezeigt, wie die einzelnen Faktoren die Lebensdauer des Aktors beeinflussen.

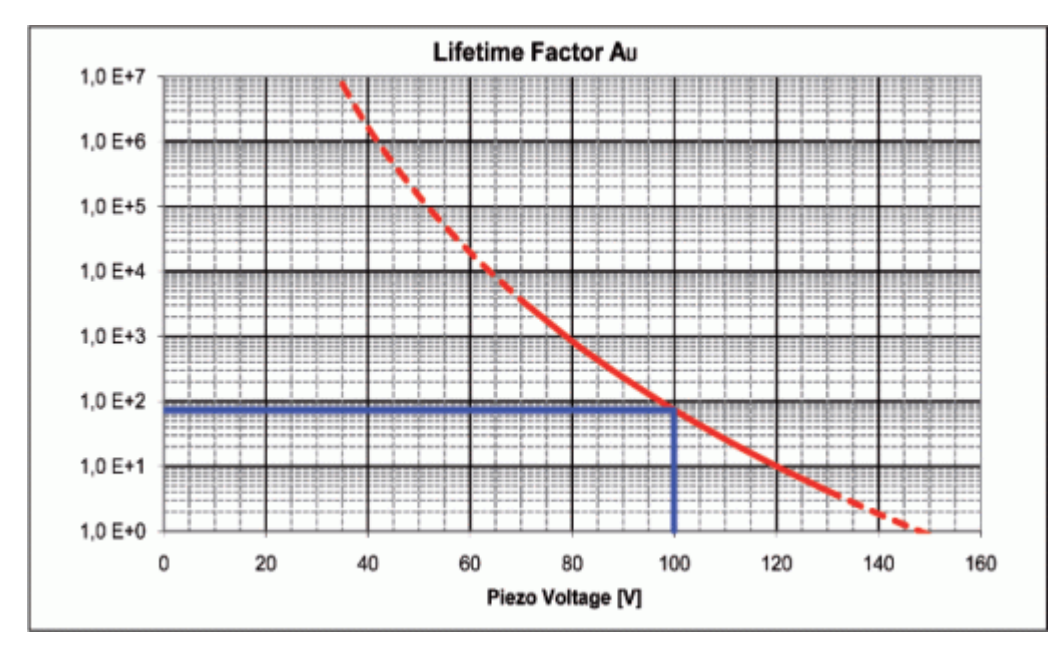

*Abbildung 5: Abhängigkeit der mittleren Lebensdauer (MTTF) eines PICMA® Aktors von der angelegten Spannung*

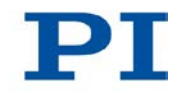

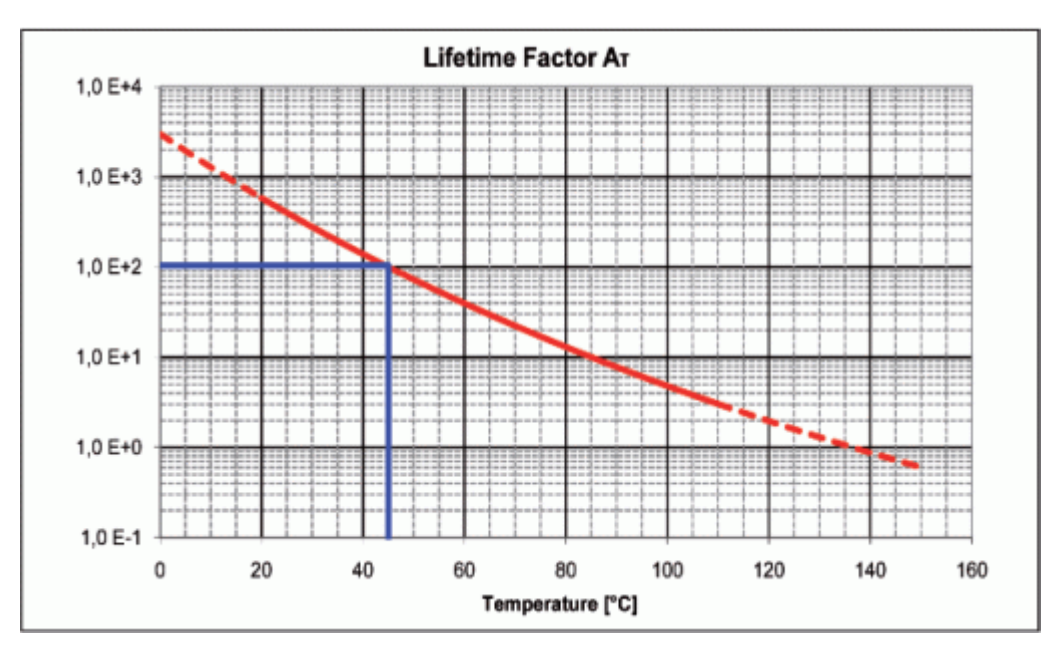

*Abbildung 6: Abhängigkeit der mittleren Lebensdauer (MTTF) eines PICMA® Aktors von der Umgebungstemperatur*

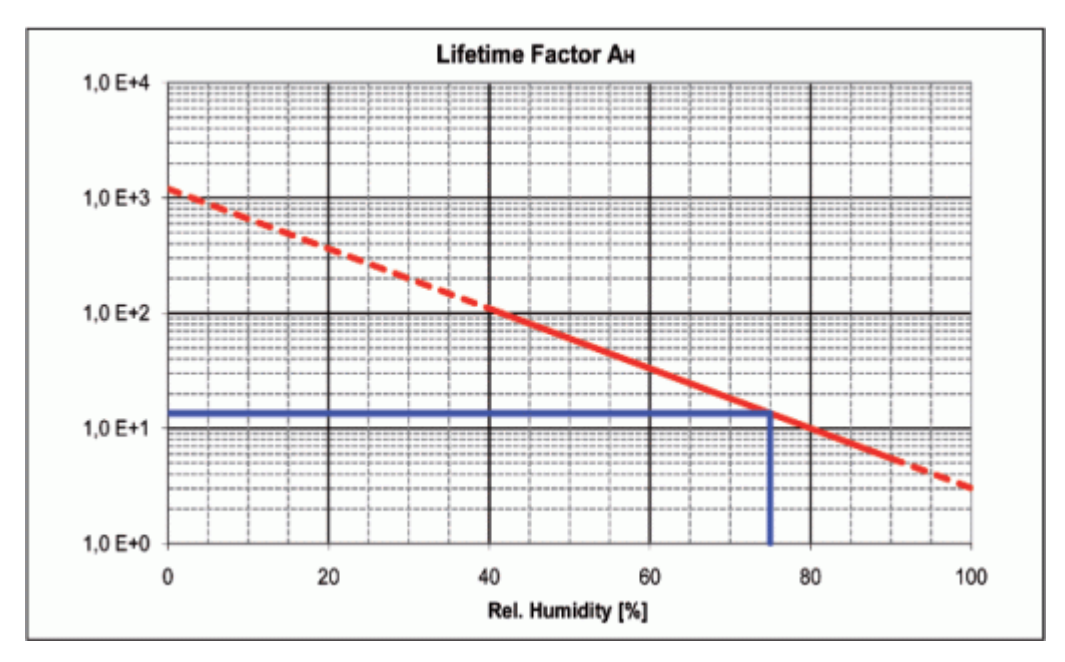

*Abbildung 7: Abhängigkeit der mittleren Lebensdauer (MTTF) eines PICMA® Aktors von der relativen Luftfeuchtigkeit*

Die berechnete Lebensdauer in Stunden ergibt sich aus dem Produkt der Werte für die einzelnen Beiträge:

 $M$ TTF =  $A_{11}$   $\times$   $A_{T}$   $\times$   $A_{F}$ 

A<sub>U</sub>: Beitrag der angelegten Spannung

 $A_T$ : Beitrag der Umgebungstemperatur

AF: Beitrag der relativen Luftfeuchtigkeit

Der Beitrag der angelegten Spannung ist für Anwendungen besonders wichtig. Mit abnehmender Spannung nimmt die Lebensdauer exponentiell zu. Der empfohlene maximale Bereich für die Eingangsspannung des E-836.1G ist deshalb –2 bis +12 V. Daraus resultiert ein Piezospannungsbereich von –20 bis 120 V (im ungeregelten Betrieb). Der Bereich der Eingangsspannung kann auf –3 bis +13 V erweitert werden (die Piezospannung liegt dann im Bereich von –30 bis +130 V), was aber die Lebensdauer des Aktors verringert.

#### **Beispiel (siehe Markierungen in den Diagrammen)**

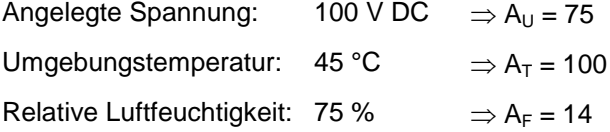

MTTF =  $14 \times 75 \times 100$  h = 105000 h (ca. 12 Jahre)

Details finden Sie im PI-Katalog unter "Zuverlässigkeit von PICMA® Multilayer-Aktoren".

ш

## <span id="page-44-0"></span>**12.2 EG-Konformitätserklärung**

Für den E-836.1G wurde eine EG-Konformitätserklärung gemäß den folgenden europäischen Richtlinien ausgestellt:

2006/95/EG, Niederspannungsrichtlinie

2004/108/EG, EMV-Richtlinie

2011/65/EU, RoHS-Richtlinie

Die zum Nachweis der Konformität zugrunde gelegten Normen sind nachfolgend aufgelistet.

 $\overline{\phantom{a}}$ 

Sicherheit (Niederspannungsrichtlinie): EN 61010-1:2010

EMV: EN 61326-1:2013

RoHS: EN 50581:2012

**The Common**